## Conférence FFX nº 10<sup>1</sup>

<span id="page-0-0"></span>Courbes/surfaces de fonctions/données expérimentales avec [pgfplots](https://ctan.org/pkg/pgfplots)

## Denis Bitouzé

denis.bitouze@univ-littoral.fr

<https://mt2e.univ-littoral.fr/Members/denis-bitouze/pub/latex>

Laboratoire de Mathématiques Pures et Appliquées Joseph Liouville <https://lmpa.univ-littoral.fr/>

&

But Métiers de la Transition et de l'Efficacité Énergétiques de Dunkerque <https://mt2e.univ-littoral.fr/>

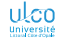

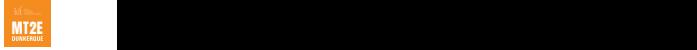

<sup>1.</sup> Document disponible à l'adresse <https://dgxy.link/en-ligne10>

## Cours **LATEX** De niveaux débutant à avancé

Le présent cours **KFK** est :

- conçu pour des utilisateurs de tous niveaux :
	- débutant
	- intermédiaire
	- avancé
- $\bullet$  émaillé de passages<sup>1</sup> de niveau plus avancé, alors signalés par des couleurs de fond spécifiques :

niveau intermédiaire : jaune pâle

niveau avancé : rouge pâle

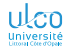

**D. Bitouzé [\(LMPA](https://lmpa.univ-littoral.fr/) & But mt2e Dk) [Conférence](#page-0-0) LATEX no 10 2 / 87**

<sup>1.</sup> Parfois sur plusieurs transparents consécutifs

## Plan

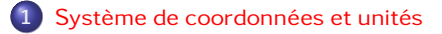

- [Première approche](#page-7-0)
- [Représentation graphique de fonctions](#page-10-0)
- [Représentation graphique de données](#page-21-0)
- [Exemple grandeur nature](#page-41-0)
- [Autres graphiques](#page-46-0)
	- [Graphiques 3D](#page-51-0)

### [Divers](#page-58-0)

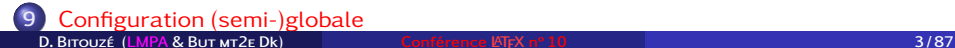

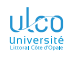

# Courbes/surfaces de fonctions/données

Nombreux packages, dont [pgfplots](https://ctan.org/pkg/pgfplots)

#### Remarque

Nombreux packages dédiés à la création de graphiques 2D ou 3D :

- soit de fonctions
- soit de données, notamment expérimentales

On étudie ici [pgfplots](https://ctan.org/pkg/pgfplots), un des plus :

- simples d'emploi
- **o** puissants

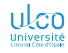

# Courbes/surfaces de fonctions/données

Avec le package [pgfplots](https://ctan.org/pkg/pgfplots)

Remarque

[pgfplots](https://ctan.org/pkg/pgfplots) s'appuie sur [pgf](https://ctan.org/pkg/pgf), package dédié à la création de dessins  $<sup>1</sup>$ </sup>

Dans la suite, [pgfplots](https://ctan.org/pkg/pgfplots) supposé systématiquement chargé :

Code source

\usepackage{pgfplots}

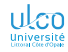

1. Au sens large

**D. Bitouzé [\(LMPA](https://lmpa.univ-littoral.fr/) & But mt2e Dk) [Conférence](#page-0-0) LATEX no 10 5 / 87**

## <span id="page-5-0"></span>Système de coordonnées

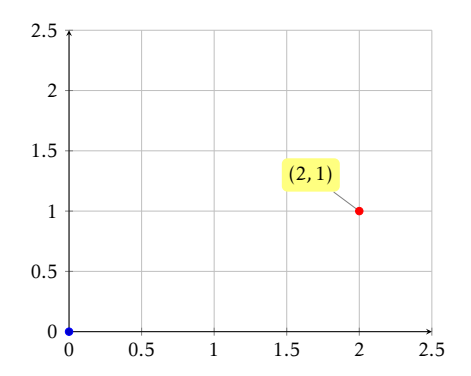

Système de coordonnées par défaut : système cartésien

- Origine : en bas à gauche
- Axe des abscisses : horizontal orienté de gauche à droite
- Axe des ordonnées : vertical orienté de bas en haut
- $\bullet$  Chaque point : repéré par un couple de coordonnées  $(x,y)$

## Système de coordonnées

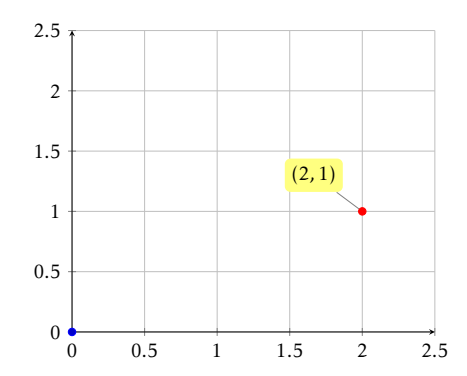

#### Remarque

Unité par défaut : cm

ULCO Ainsi, point (2,1) : à 2 cm à droite et à 1 cm au-dessus de l'origine <u>Université</u>

# <span id="page-7-0"></span>Création d'un graphique

Tout graphique est créé au moyen de 2 environnements :

- **<sup>1</sup>** tikzpicture
- **<sup>2</sup>** axis

emboîtés l'un dans l'autre

```
\begin{tikzpicture}
  \begin{axis}
    〈commande d'ajout de graphique〉; % point-virgule !
  \end{axis}
\end{tikzpicture}
```
#### Attention!

Tout ajout de graphique doit se terminer par un point-virgule

# Création d'un graphique

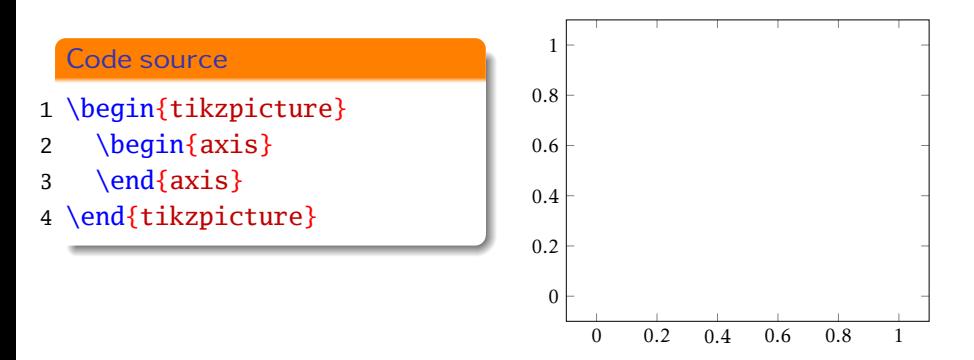

#### Remarque

Absence de 〈*commande d'ajout de graphique*〉

 $\Rightarrow$  graphique obtenu : carré « vide » de côté  $1 \times 1$ 

# Création d'un graphique

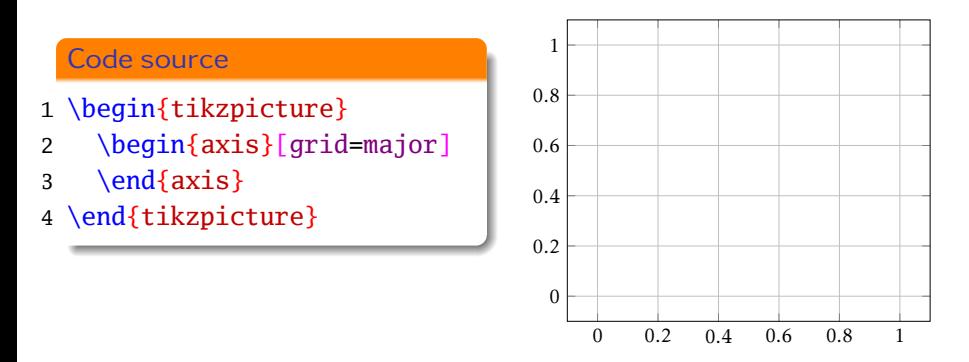

### Remarque

Absence de 〈*commande d'ajout de graphique*〉

 $\Rightarrow$  graphique obtenu : carré « vide » de côté  $1\times1^{\,1}$ 

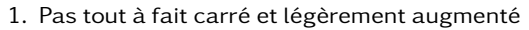

<span id="page-10-0"></span>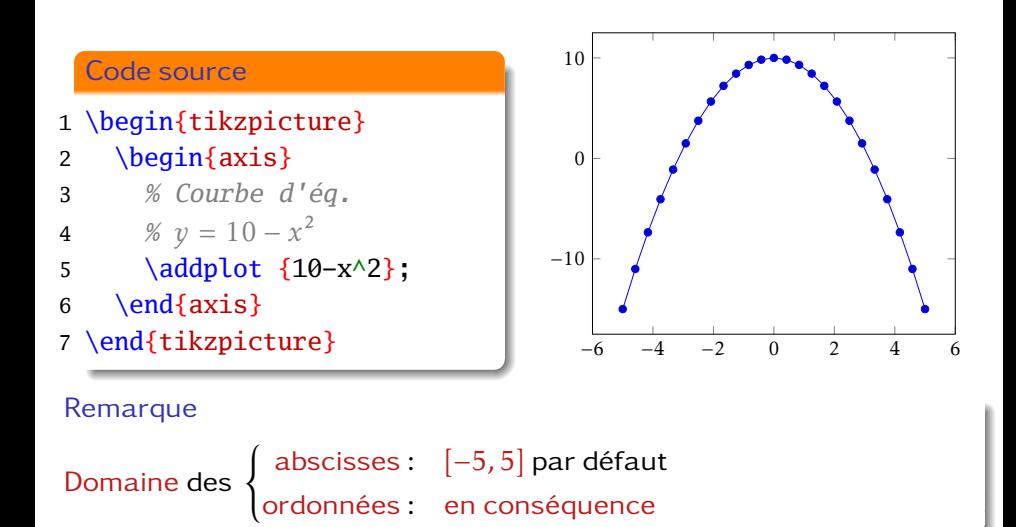

**D. Bitouzé [\(LMPA](https://lmpa.univ-littoral.fr/) & But mt2e Dk) [Conférence](#page-0-0) LATEX no 10 9 / 87**

Intervalle pour les abscisses autre que par défaut

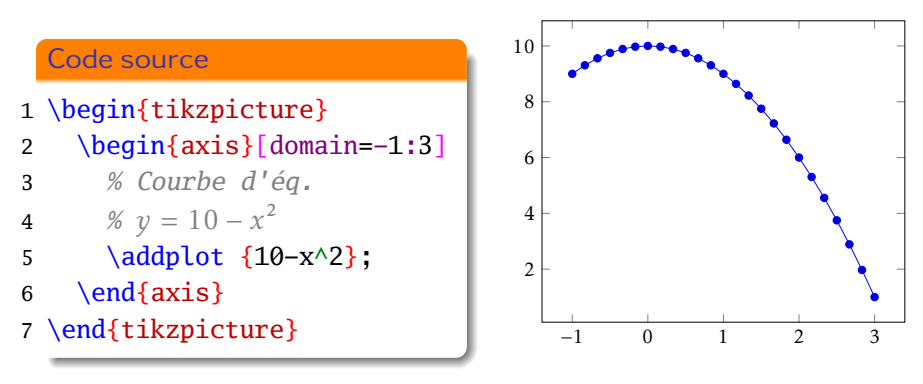

#### Remarque

Domaine des  $\left\{\begin{array}{l} \text{abscisses:} \quad [a, b] \text{? Option domain=a:b} \text{ de axis} \end{array}\right.$ ordonnées : en conséquence

**D. Bitouzé [\(LMPA](https://lmpa.univ-littoral.fr/) & But mt2e Dk) [Conférence](#page-0-0) LATEX no 10 10 / 87**

Sans marqueurs

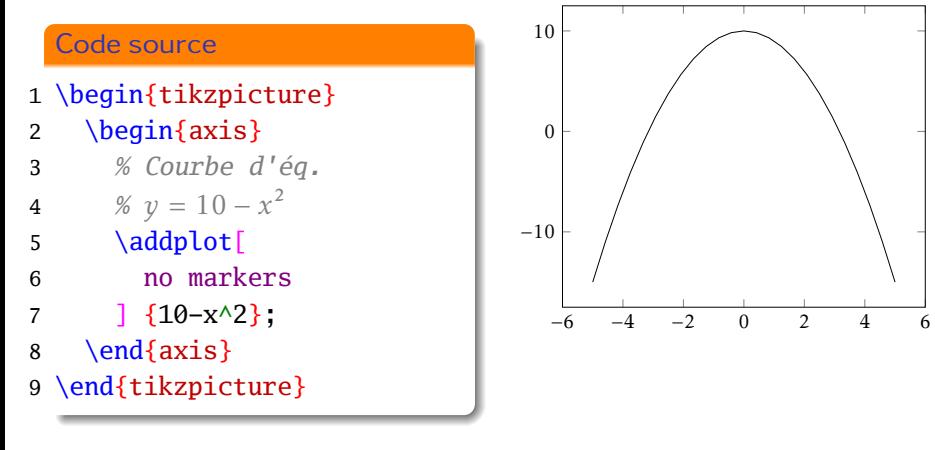

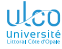

Sans marqueurs mais sans écraser les options par défaut

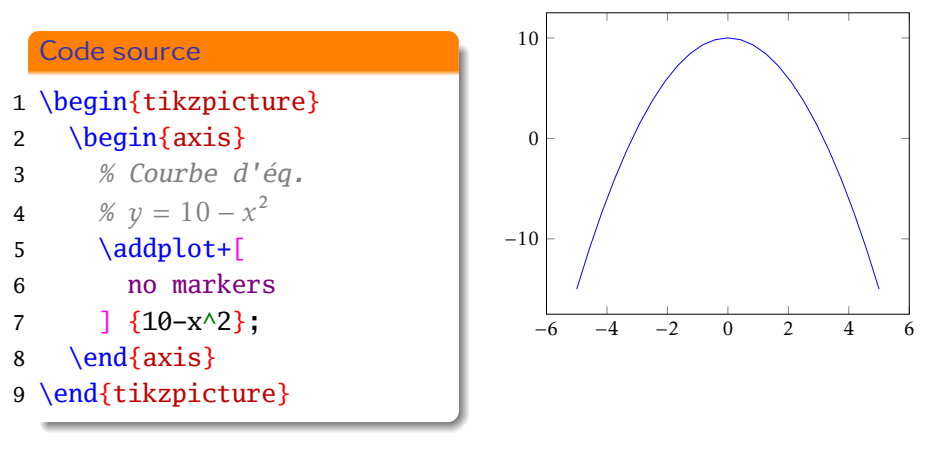

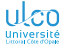

Sans marqueurs : option globale au graphique (plutôt au repère)

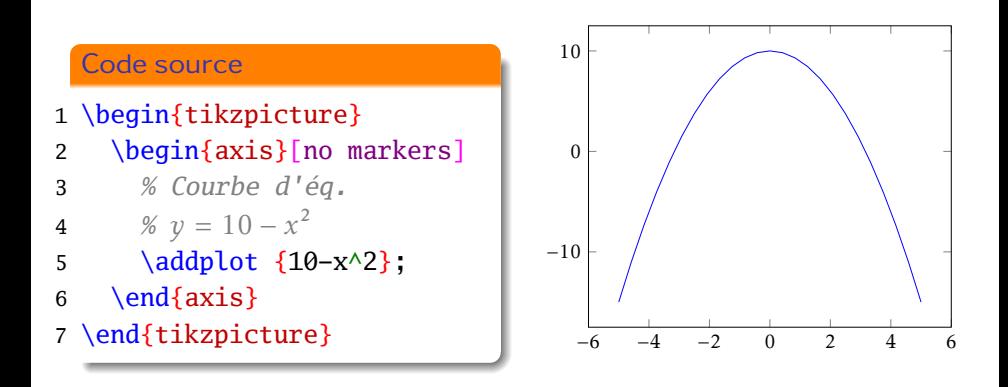

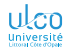

\addplot [〈*options*〉] {〈*expression mathématique*〉} ; \addplot+[〈*options*〉] {〈*expression mathématique*〉} ;

Dans l'〈*expression mathématique*〉, on peut utiliser comme :

variable : x

opérations :  $+,-$ ,  $*/$ 

puissance : ^

relations : <, >

constantes : e, pi

fonctions : abs, round, floor, mod, max, min, sin, cos, tan, deg, rad, atan, asin, acos, cot, sec, cosec, exp, ln, sqrt, factorial, rand, rnd, co etc.

Fonctions trigonométriques : en degrés par défaut

### Attention!

Les fonctions trigo, opèrent en degrés par défaut!

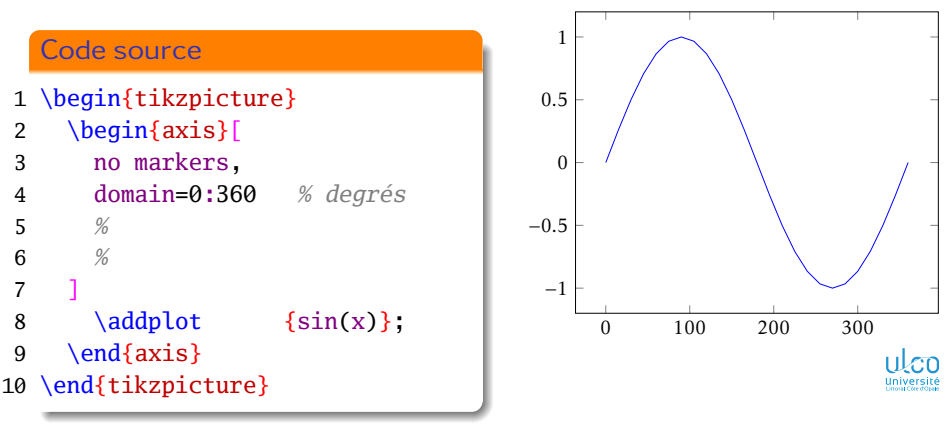

Fonctions trigonométriques : en degrés par défaut, mais radians possibles

### Attention!

Les fonctions trigo. opèrent en radians si on le demande gentiment

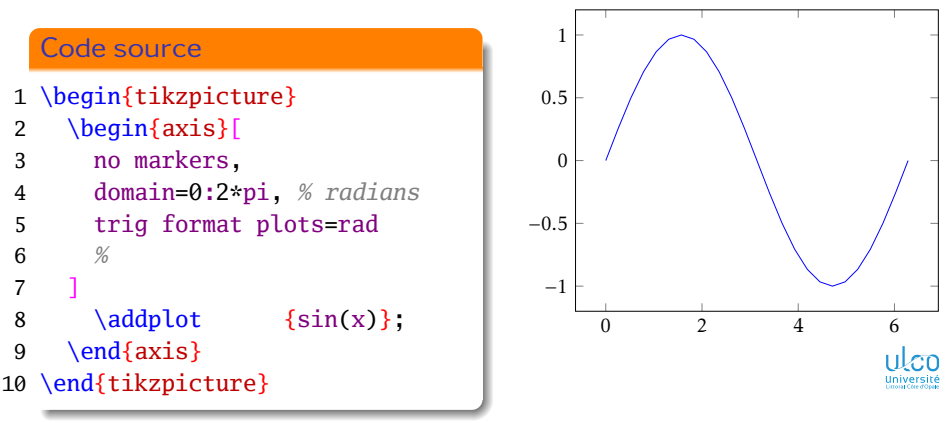

Courbes plus lisses

#### Remarque

Par défaut, samples=25

#### Code source

- 1 \begin{tikzpicture}
- 2  $\begin{cases}$   $\begin{cases}$
- 3 no markers,
- 4 domain=0:2\*pi, *% radians*
- 5 trig format plots=rad,

```
6 samples=80 % tps compil. ↑
```
- 7 ]
- 8 \addplot  $\{sin(x)\}\;$
- 9 \end{axis}
- 10 \end{tikzpicture}

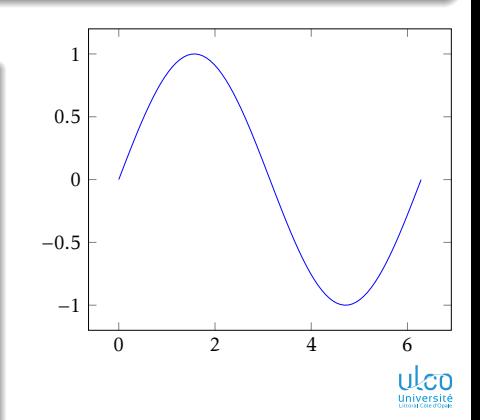

Courbes plus lisses + changement de couleur du tracé

### Attention!

Couleur d'un tracé autre que par défaut  $\implies$  locale au tracé

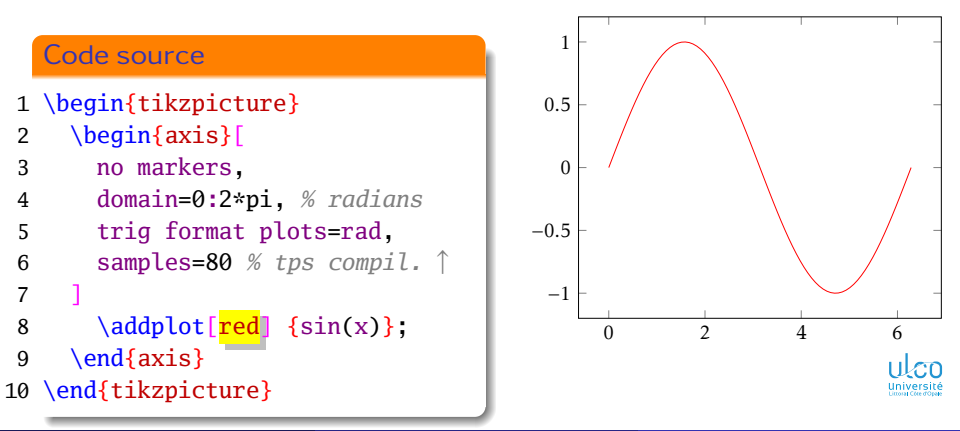

Axes avec graduations trigonométriques

### Remarque

Axes avec graduations trigonométriques : [possibles](https://tex.stackexchange.com/a/396298/18401)<sup>1</sup>

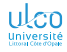

1. Attention : code [à adapter pour être fonctionnel avec la classe](https://tex.stackexchange.com/q/688609/18401) [beamer](https://ctan.org/pkg/beamer)!

**D. Bitouzé [\(LMPA](https://lmpa.univ-littoral.fr/) & But mt2e Dk) [Conférence](#page-0-0) LATEX no 10 19 / 87**

<span id="page-21-0"></span>Lecture directe

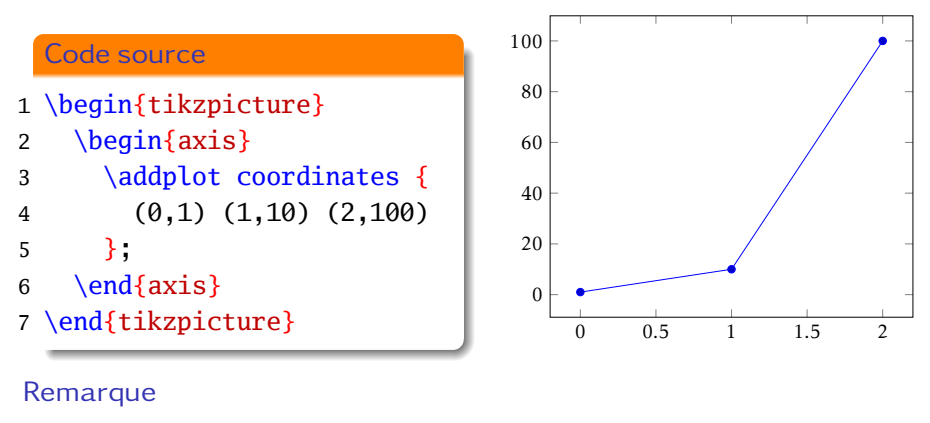

$$
\text{Domaines} \text{ des } \begin{Bmatrix} \text{abscisses} \\ \text{ordonnées} \end{Bmatrix} : \text{automatiquement adaptés aux données} \text{
$$

Lecture directe

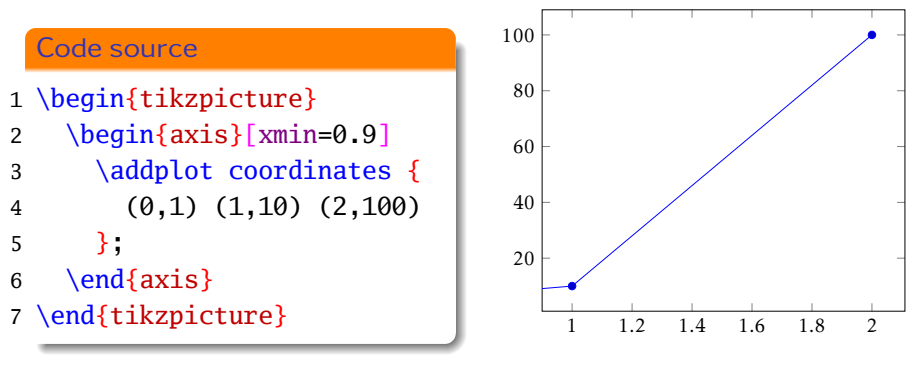

#### Remarque

Domaines des { abscisses ordonnées} : adaptables (xmin, xmax, ymin, ymax)

Lecture directe : syntaxe

\addplot coordinates {〈*données*〉};

où les 〈*données*〉 sont à l'un des formats 1 suivants :

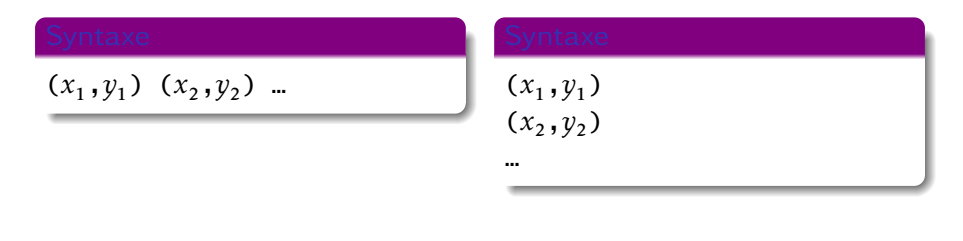

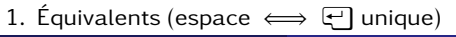

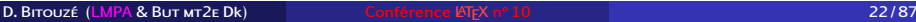

Lecture directe *versus* à partir d'un fichier

#### Remarque

Méthode \addplot coordinates {〈*données*〉} :

- sous-optimale  $\bullet$
- **●** car 〈*données*〉 stockées <sup>1</sup> dans le source .tex

#### Attention!

Possible et préférable 2 : 〈*données*〉

stockées dans un 〈*fichier*〉 externe

importées depuis ce 〈*fichier*〉 externe par [pgfplots](https://ctan.org/pkg/pgfplots)

**D. Bitouzé [\(LMPA](https://lmpa.univ-littoral.fr/) & But mt2e Dk) [Conférence](#page-0-0) LATEX no 10 23 / 87**

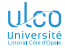

<sup>1.</sup> La plupart du temps par « copié-collé »

<sup>2.</sup> Sauf cas particuliers

Lecture à partir d'un fichier

#### Fichier externe (data1.dat)

- 0 1
- 1<sup>0</sup>
- 2 100

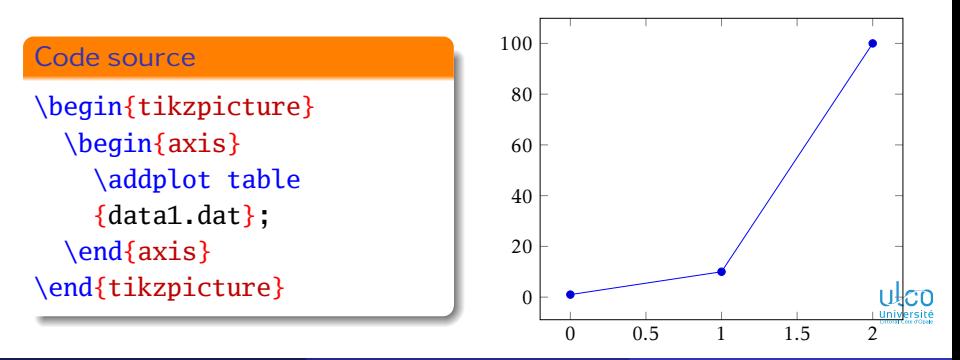

Lecture à partir d'un fichier en exploitant les tableaux

La commande \addplot table permet plus que cela!

Attention!

\addplot table permet d'exploiter des données en « tableaux » avec :

- nombre arbitraire de colonnes
- choix arbitraire des colonnes représentées

Remarque

Similitude avec la procédure pour des graphiques dans les tableurs

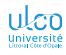

Lecture à partir d'un tableau : exemple

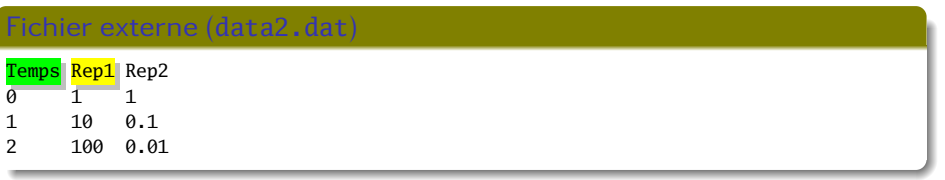

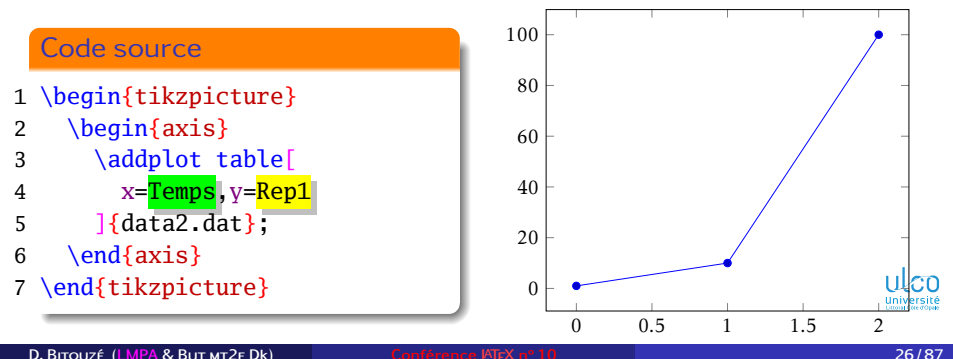

Lecture à partir d'un tableau : exemple

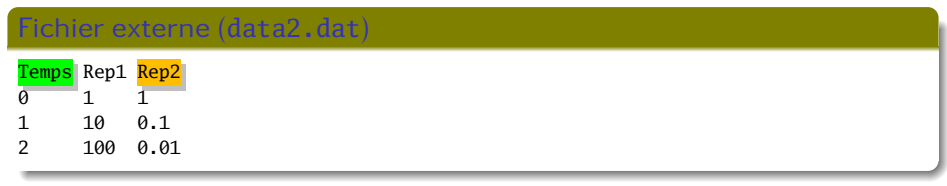

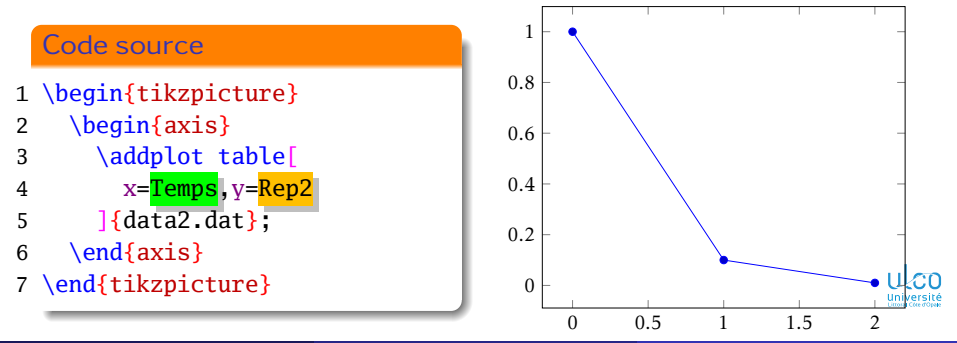

**D. Bitouzé [\(LMPA](https://lmpa.univ-littoral.fr/) & But mt2e Dk) [Conférence](#page-0-0) LATEX no 10 26 / 87**

Lecture à partir d'un tableau : syntaxe

\addplot table[x=〈*entête* 〉,y=〈*entête* 〉] {〈*fichier*〉};

où, dans  $\langle fichtier \rangle$ , les données doivent<sup>1</sup> être au format :

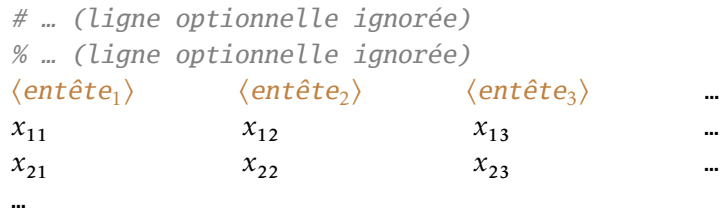

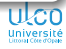

1. Par défaut

**D. Bitouzé [\(LMPA](https://lmpa.univ-littoral.fr/) & But mt2e Dk) [Conférence](#page-0-0) LATEX no 10 27 / 87**

Lecture à partir d'un tableau : syntaxe

### Attention!

- Séparateur de colonnes : espace(s)<sup>12</sup>
- $\implies$  Entêtes de colonnes : obligatoirement sans espace

#### Attention (enfonçage de clou)!

Espace dans entête de colonne  $\implies$  erreur de compilation

- P. ex. entêtes nommées :
	- Rep1 et Rep2  $\bullet$
	- o pas Rep 1 ni Rep 2

**D. Bitouzé [\(LMPA](https://lmpa.univ-littoral.fr/) & But mt2e Dk) [Conférence](#page-0-0) LATEX no 10 28 / 87**

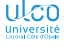

<sup>1.</sup> Un ou plusieurs, consécutifs

<sup>2.</sup> Par défaut, cf. + loin

## Transparents de niveau intermédiaire

Séquence du ou des quelques transparents suivants :

- **·** de niveau intermédiaire, un peu plus élevé
- **traite de détails omissibles en 1<sup>re</sup> approche**
- peut, sur chacun d'eux, être :

passée au moyen du bouton  $\odot$ réentamée au moyen du bouton  $\odot$ 

#### Remarque

Présent transparent : pas répété avant la ou les prochaines séquences de transparents de niveau intermédiaire (signalés par leur fond de couleur jaune pâle)

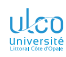

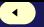

Options du tracé

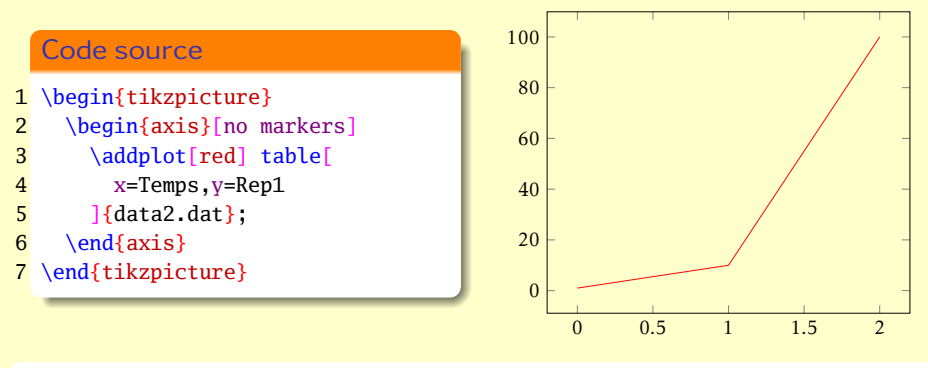

#### Attention!

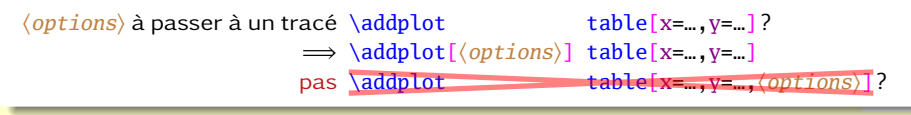

# Étiquettes d'axes

Options xlabel et ylabel de l'environnement axis

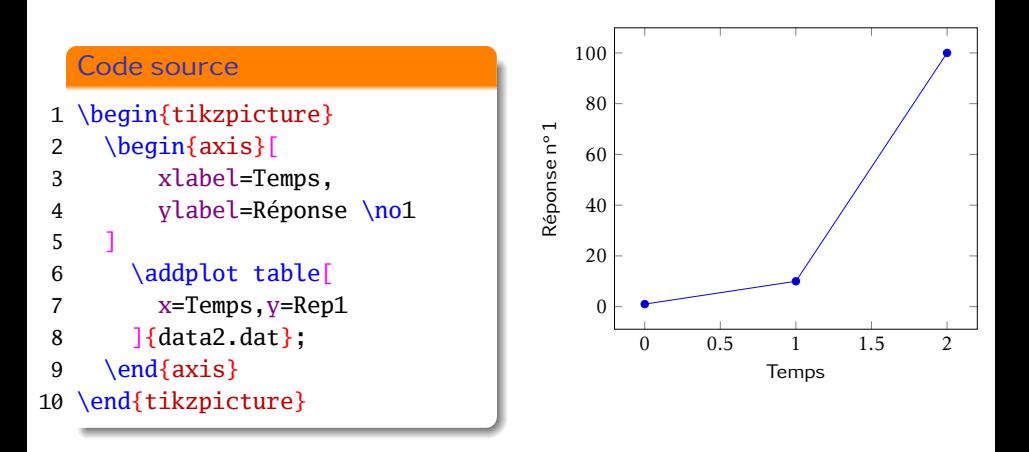

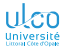

**[Représentation graphique de données](#page-21-0)**

# **E** Fonctionnalités de TeXstudio

Insertion de graphiques

#### Remarque

Dans les menus ou boutons de TeXstudio : rien concernant [pgfplots](https://ctan.org/pkg/pgfplots)

Mais…

#### Attention!

Auto-complétion puissante pour les environnements et commandes :

- $\bullet$  ET<sub>F</sub>X en général
- $\bullet$  [pgfplots](https://ctan.org/pkg/pgfplots) en particulier<sup>1</sup>

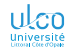

**D. Bitouzé [\(LMPA](https://lmpa.univ-littoral.fr/) & But mt2e Dk) [Conférence](#page-0-0) LATEX no 10 32 / 87**

<sup>1.</sup> Pour les fonctionnalités de base du moins

**[Représentation graphique de données](#page-21-0)**

# **E** Fonctionnalités de TeXstudio

Insertion de graphiques – exemple (minimum souhaité)

Code source (pour graphique (données expér.) :

- 1 \begin{tikzpicture}
- 2 \begin{axis}[xlabel=…,ylabel=…]
- 3 \addplot table[x= $..., y = ...$ ]  ${...}$ ;
- 4 \end{axis}
- 5 \end{tikzpicture}

Pour obtenir un tel code, il suffit de :

saisir : \be +Tab+ ti presser : **<sup>1</sup>** ↓ jusqu'à : \begin{tikzpicture}% table **<sup>2</sup>** Enter

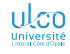
**[Représentation graphique de données](#page-21-0)**

# **E** Fonctionnalités de TeXstudio

Insertion de graphiques – exemple (obtenu)

### Code source (pour graphique (données expér./tableau) :

- 1 \begin{tikzpicture}*% table*
- 2 \begin{axis}[xlabel=x axis label, ylabel=y axis label]
- 3 \addplot table[x= $\text{column header}, \text{y}=\text{column header}]$  { $\text{file}$ };
- 4 \end{axis}
- 5 \end{tikzpicture}

 $|ci\rangle$  éléments encadrés = « paramètres substituables »<sup>1</sup>

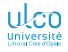

<sup>1.</sup> Ou « bouche-trous ». En anglais, « *placeholders* »

**[Représentation graphique de données](#page-21-0)**

# **E** Fonctionnalités de TeXstudio

Insertion de graphiques – suite (paramètres substituables)

### Définition

Dans TeXstudio, les paramètres substituables sont des éléments :

signalés par des boîtes les encadrant

atteignables par  $\overline{C \cdot r}$  +  $\rightarrow$  ou  $\overline{C \cdot r}$  +  $\leftarrow$  1 successifs

remplaçables 2 par ce qui est souhaité *directement*3

**D. Bitouzé [\(LMPA](https://lmpa.univ-littoral.fr/) & But mt2e Dk) [Conférence](#page-0-0) LATEX no 10 35 / 87**

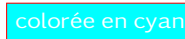

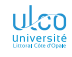

<sup>1.</sup> Au moins sur pc

<sup>2.</sup> Une fois atteints, le fond de leur boîte étant alors colorée en cyan

<sup>3.</sup> Sans nécessité d'être préalablement effacés

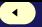

# Représentation de données (expérimentales)

Lecture à partir d'un tableau : autres séparateurs de colonnes que l'espace

### Fichier externe (data3.dat)

- 1 Temps, Rep1, Rep2
- 0,1,1
- 1,10,0.1
- $42,100,0.01$

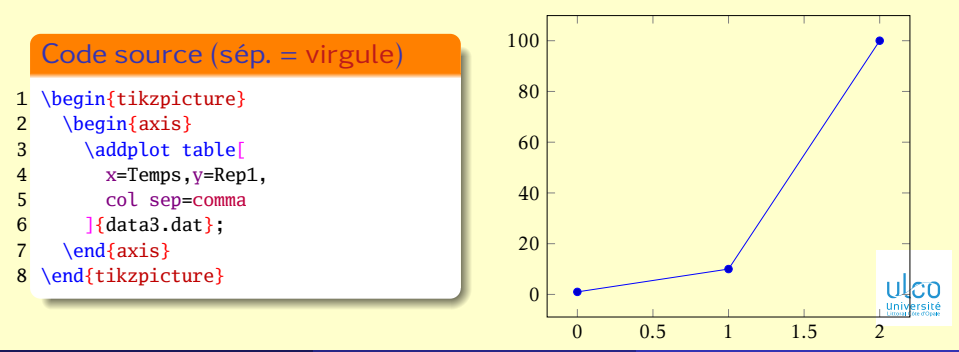

### Transparents de niveau avancé

Séquence du ou des quelques transparents suivants :

- **o** de niveau avancé, significativement plus élevé
- **traite de détails omissibles en 1<sup>re</sup> approche**
- peut, sur chacun d'eux, être :

passée au moyen du bouton  $\odot$ réentamée au moyen du bouton  $\odot$ 

### Remarque

Présent transparent : pas répété avant la ou les prochaines séquences de transparents de niveau avancé (signalés par leur fond de couleur rouge pâle)

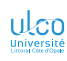

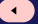

# Représentation de données (expérimentales)

Lecture à partir d'un tableau : transformations à la volée sur les données

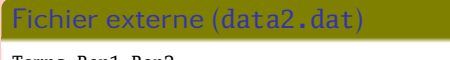

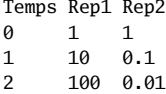

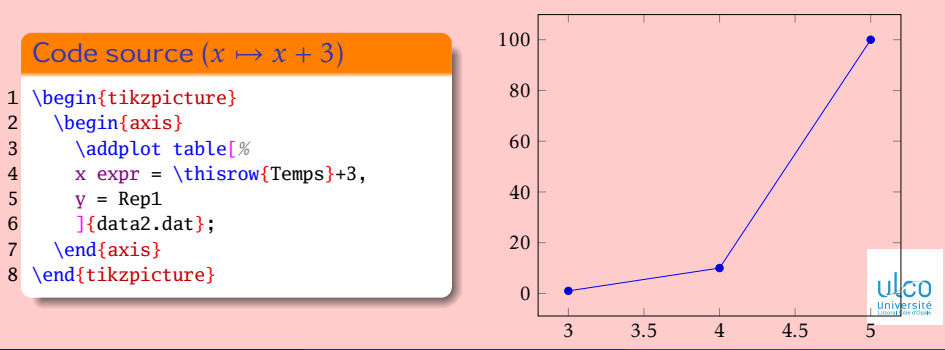

### <span id="page-41-0"></span>Données stockées dans un tableur

Données stockées dans un tableur à représenter ? Procédure :

- **•** simple
- **•** rapide
- efficace
- valable pour LibreOffice
- $\bullet$  adaptable<sup>1</sup> à tout tableur

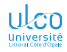

1. *A priori*

**D. Bitouzé [\(LMPA](https://lmpa.univ-littoral.fr/) & But mt2e Dk) [Conférence](#page-0-0) LATEX no 10 39 / 87**

# Données stockées dans un tableur : procédure

Côté tableur

Dans LibreOffice, enregistrement du fichier au format CSV :

**<sup>1</sup>** ouverture du fichier contenant les données

- **2 1** Fichier  $\left(\frac{\text{Ctr}}{\text{Ctr}}\right)+\frac{\text{S}}{\text{Ftr}}\right)$ 
	- **<sup>2</sup>** (si nécessaire) sélection du dossier adéquat
	- **Type de fichier** *S* Texte CSV (.csv)
	- **4** contrôle de l'extension du nom du fichier à enregistrer<sup>1</sup> (nécess<sup>t</sup> ≠ .ods)
	- $\bullet$  Enteri
	- **<sup>6</sup>** Enter

**<sup>8</sup>** Enter

 $\bullet$  Séparateur de champ  $\gg$  {espace}

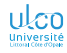

 $1. P_{\text{PX}}$ .  $csv$ 

### Données stockées dans un tableur : procédure Côté TeXstudio

Dans TeXstudio, création d'un fichier .tex pour visualiser ces données :

- **1** Fichier Mouveau à partir d'un modèle Article (French)
- **<sup>2</sup>** chargement du package [pgfplots](https://ctan.org/pkg/pgfplots) (\usepackage{pgfplots})

**<sup>3</sup>** insertion de :

Code source 1 \begin{tikzpicture} 2 \begin{axis} 3 \addplot table[ 4 x=…, 5 y=…, 6 *% /pgf/number format/read comma as period % Cf. transparent suivant*  $7 \frac{1}{2}$   $\{... \cos v\}$ : 8 \end{axis} 9 \end{tikzpicture} enregistrement de ce fichier  $(\overline{Ctrl}+\overline{S})$  sous un nom au choix compilation (F<sub>5</sub>)

### Données stockées dans un tableur : procédure

Séparateur décimal : virgule *vs* point

### Attention!

- Dans le fichier .csv, séparateur décimal = virgule
- $\iff$  /pqf/number format/read comma as period: à ajouter
	- $\implies$  soit compilateur  $\neq$  lualatex soit compilateur = lualatex mais option lua backend=false<sup>1</sup>

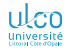

1. Cf. + loin comment passer des options à [pgfplots](https://ctan.org/pkg/pgfplots)

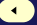

## Données stockées dans un tableur : pas idéal !

### Attention!

Données stockées dans un tableur : rarement la solution idéale!

Mieux : pour des données expérimentales obtenues par des programmes informatiques : C, C++, Python, Java, etc. logiciels de calcul : Scilab, MATLAB®, etc. logiciels d'acquisition de données : … les faire exporter dans un fichier (de texte brut) externe

Remarque

Format d'export de ces outils souvent :

- accepté par [pgfplots](https://ctan.org/pkg/pgfplots) :
	- lignes de commentaire débutant par # ou %
	- données en colonnes, séparées par des espaces/tabulations
- paramétrable (si nécessaire)

# <span id="page-46-0"></span>Graphique de départ

(Sans option)

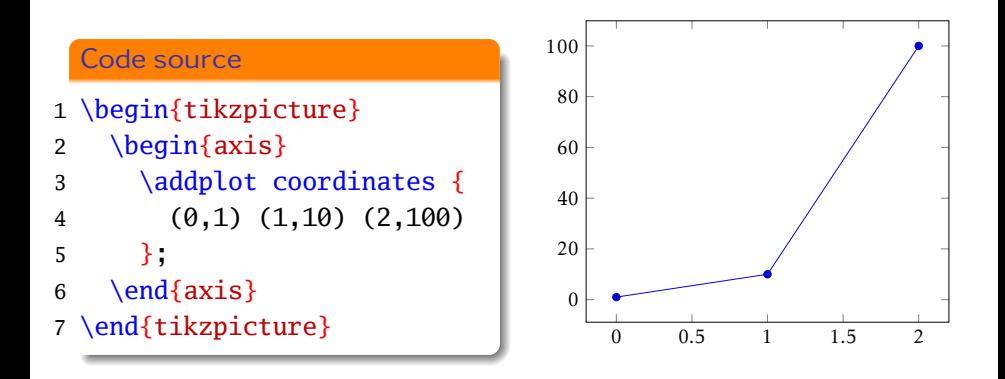

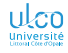

### Graphique de départ  $\rightarrow$  nuages de points

Option only marks

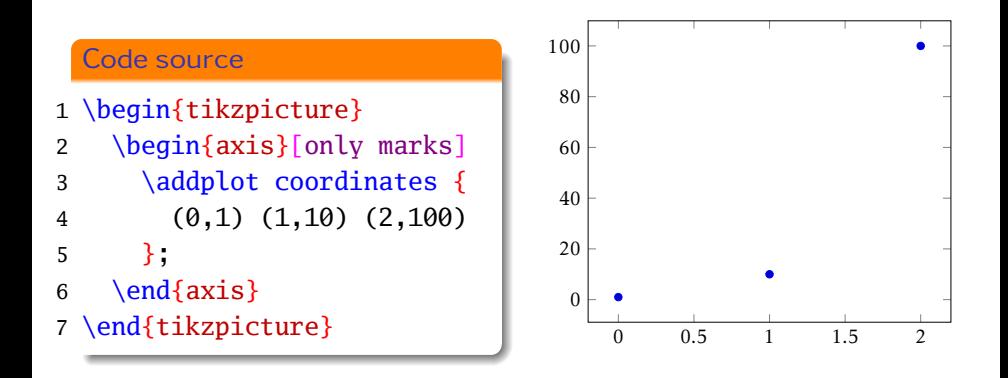

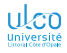

# Graphique de départ  $\rightarrow$  diagrammes en rectangles

Option ybar

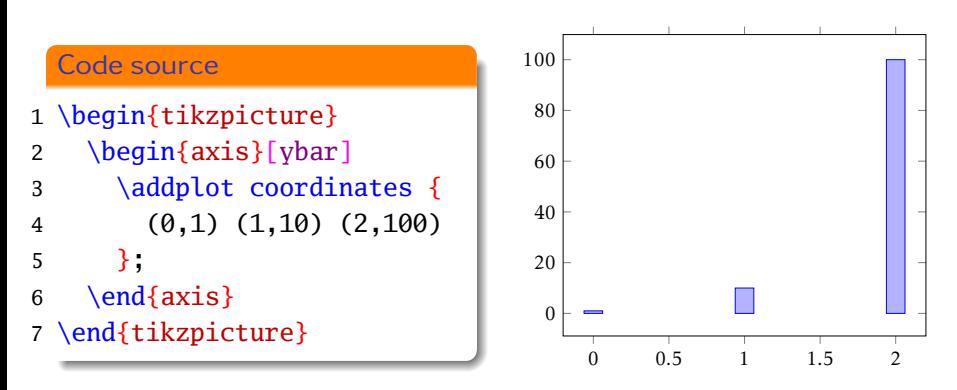

### Attention<sup>1</sup>

- Diagrammes en rectangles ≠ histogrammes
- « Vrais » histogrammes possibles (cf. option hist)

# Graphique de départ

(Sans option)

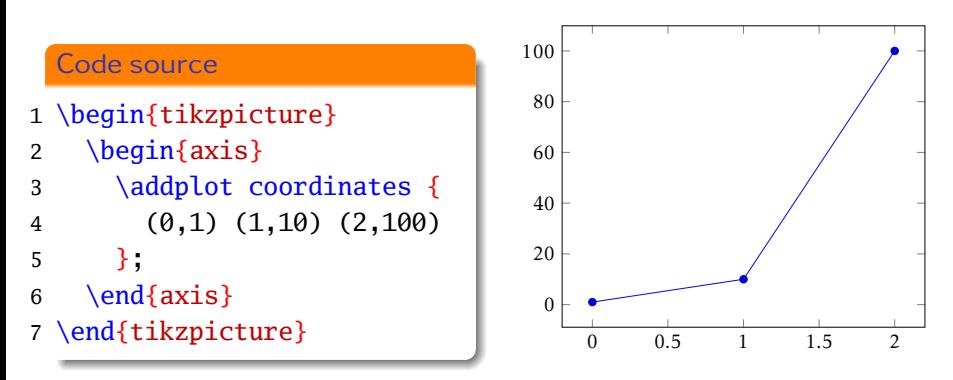

Question : relation entre ordonnées et abscisses de ces points ?

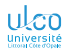

# Graphique de départ  $\rightarrow$  échelle (semi-)logarithmique

Environnement  $axis \rightarrow semilogxaxis$ , semilogyaxis ou loglogaxis

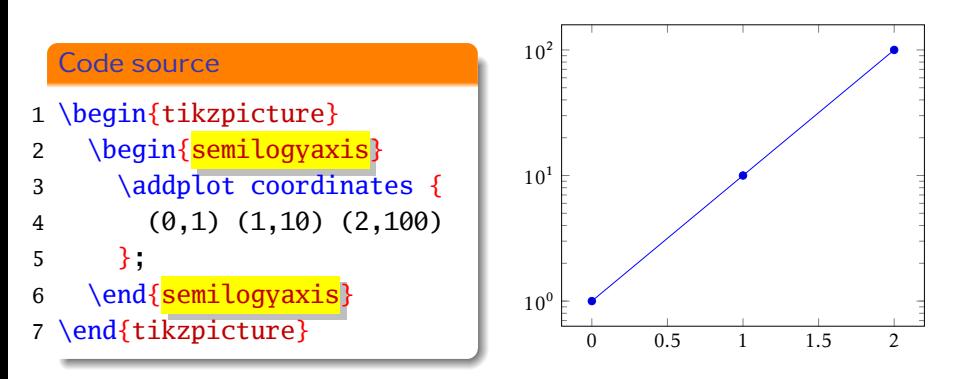

### Remarque

Échelles logarithmiques possibles, selon les  $x$ , les  $y$  ou les 2 à la fois : axis → semilogxaxis, semilogyaxis ou loglogaxis

# <span id="page-51-0"></span>Graphiques 3D

Syntaxe

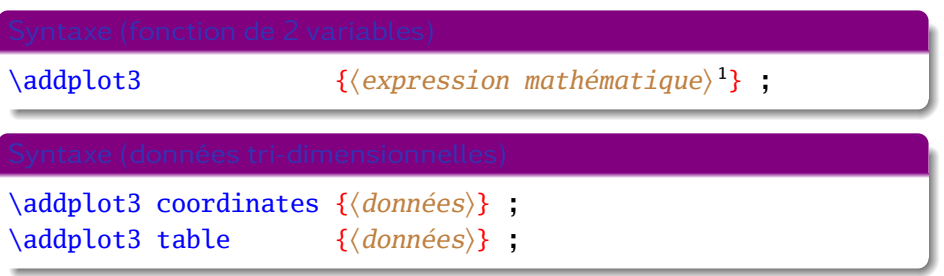

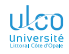

1. Les variables à utiliser sont x et y

# Graphiques 3D : représentation de surface

Fonction de 2 variables

### Code source

- \begin{tikzpicture}
- 2  $\begin{cases}$   $\begin{cases}$   $\begin$
- \addplot3[
- surf,
- domain=0:360,
- samples=40
- ]
- $8 \qquad \{sin(x) * sin(y)\}$ ;
- $\end{\{axis}$
- \end{tikzpicture}

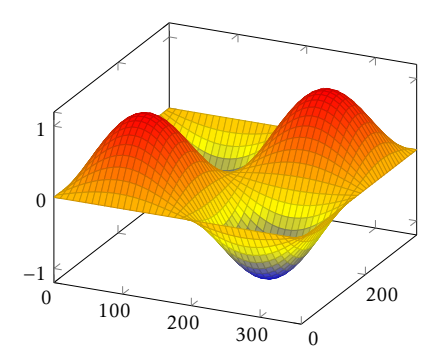

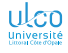

# Graphiques 3D : représentation de surface

Fonction de 2 variables (bis)

### Code source

- \begin{tikzpicture}
- \begin{axis}[colorbar]
- \addplot3[
- surf,
- domain=0:360,
- samples=40
- ]
- $8 \qquad \{sin(x) * sin(y)\}$ ;
- $\end{\{axis}$
- \end{tikzpicture}

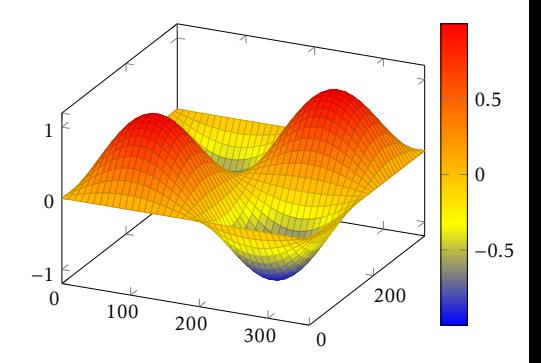

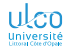

# Graphiques 3D : représentation de courbes/surface

Données sous forme de matrice (pour le maillage) : lignes vides

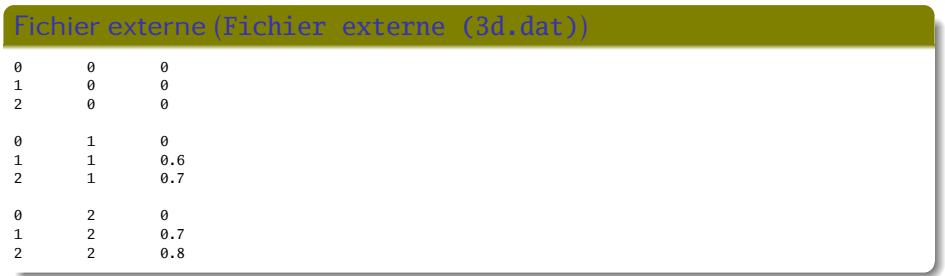

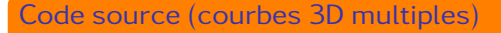

\begin{tikzpicture}\begin{axis} \addplot3 table {3d.dat}; \end{axis}\end{tikzpicture}

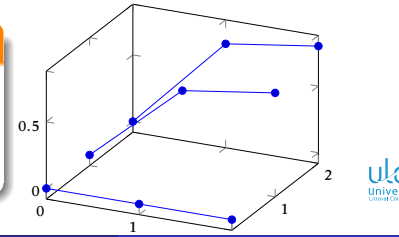

# Graphiques 3D : représentation de courbes/surface

Données sous forme de matrice (pour le maillage) : lignes vides

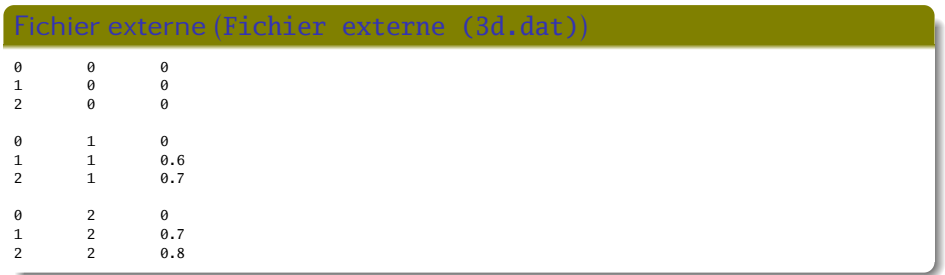

#### Code source (surface)

\begin{tikzpicture}\begin{axis} \addplot3[surf] table {3d.dat}; \end{axis}\end{tikzpicture}

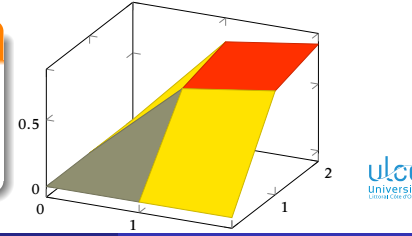

**D. Bitouzé [\(LMPA](https://lmpa.univ-littoral.fr/) & But mt2e Dk) [Conférence](#page-0-0) LATEX no 10 52 / 87**

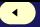

# Graphiques 3D : représentation de courbes

Données *pas* sous forme de matrice (pas de maillage) : en général non souhaité

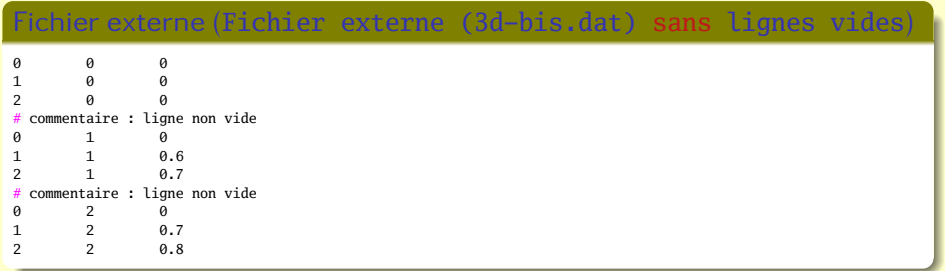

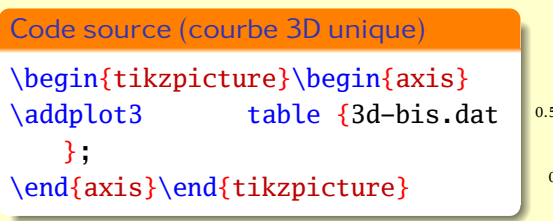

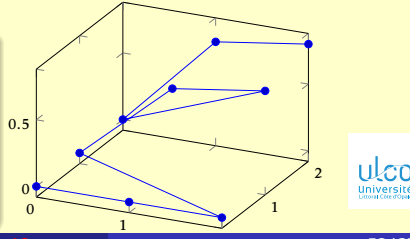

**D. Bitouzé [\(LMPA](https://lmpa.univ-littoral.fr/) & But mt2e Dk) [Conférence](#page-0-0) LATEX no 10 53 / 87**

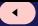

# Graphiques 3D : représentation de surface

Données sous forme de matrice (pas de maillage) : en général non souhaité

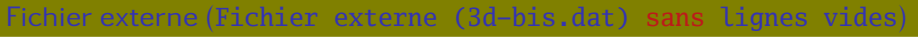

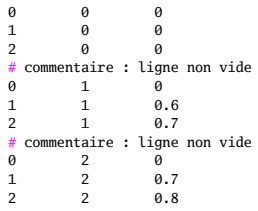

### Code source (surface)

\begin{tikzpicture}\begin{axis} \addplot3[surf,mesh/rows=3]table  ${3d-bis.dat};$ \end{axis}\end{tikzpicture} <sup>0</sup>

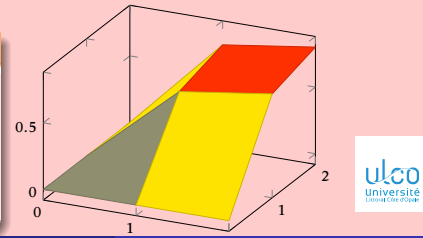

<span id="page-58-0"></span>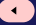

### Graphiques avec incertitudes ou métadonnées

Chaque point représenté peut avoir  $2 \times$  données » supplémentaires  $1$ : indication d'incertitude<sup>2</sup> : pour des graphiques avec barres d'erreur métadonnée<sup>3</sup> : p. ex. pour application de styles  $4$  variés

#### Remarque

Ceci n'est pas traité dans ce cours

- 1. En plus de ses coordonnées
- 2. Cf.  $+-, +=, -=$
- 3. Cf. point meta
- 4. P. ex. des couleurs

**D. Bitouzé [\(LMPA](https://lmpa.univ-littoral.fr/) & But mt2e Dk) [Conférence](#page-0-0) LATEX no 10 55 / 87**

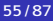

 

# Changement d'échelle

Option scale=〈*facteur*〉 ou styles prédéfinis

### Code source

 \NewDocumentCommand{\myplot}{}{*%* 2 \addplot coordinates {  $3 \qquad (0,1) \quad (1,10) \quad (2,100) \}$ ;

}

- \begin{tikzpicture}
- $6 \ \begin{pmatrix} axis \end{pmatrix}$
- 7 \myplot
- \end{axis}
- \end{tikzpicture}
- *%*
- \begin{tikzpicture}
- 12 \begin{axis}[scale=0.5]
- 13 \myplot
- \end{axis}
- \end{tikzpicture}

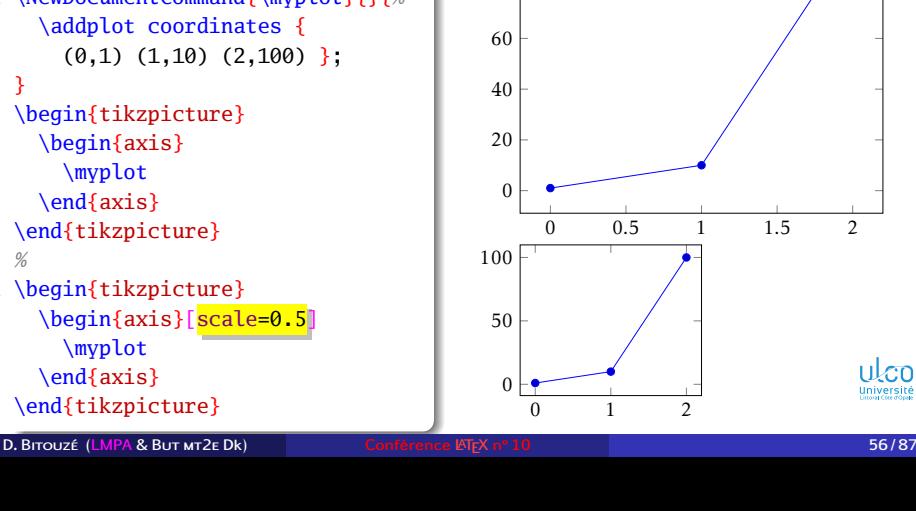

# Changement d'échelle

Option scale=〈*facteur*〉 ou styles prédéfinis

### Code source

- \NewDocumentCommand{\myplot}{}{*%*
- 2 \addplot coordinates {
- $3 \qquad (0,1) \quad (1,10) \quad (2,100) \}$ ;
- }
- \begin{tikzpicture}
- $6 \ \begin{pmatrix} axis \end{pmatrix}$
- 7 \myplot
- \end{axis}
- \end{tikzpicture}
- *%*
- \begin{tikzpicture}
- 12 \begin{axis}[tiny]
- 13 \myplot
- \end{axis}
- \end{tikzpicture}

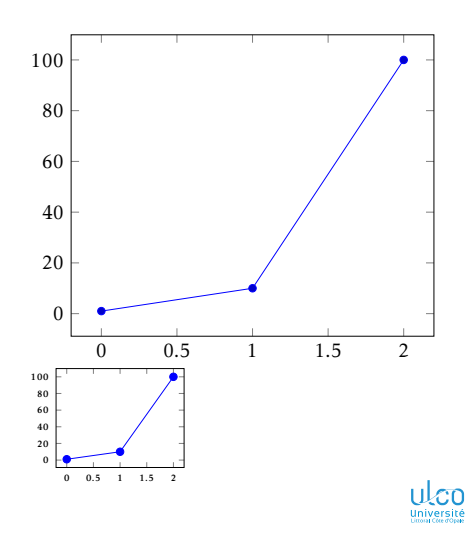

### Courbes lissées

Option smooth (ajoutée aux options par défaut)

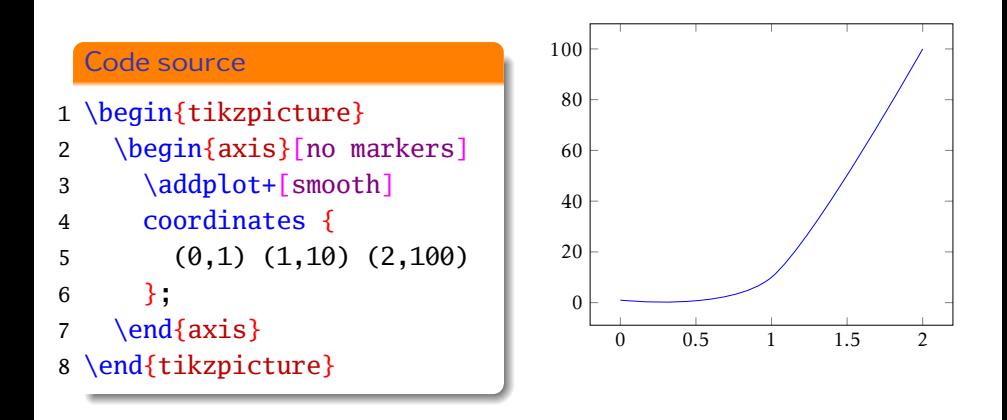

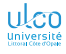

# Axes (presque) classiques

Options axis lines … et extra x ticks

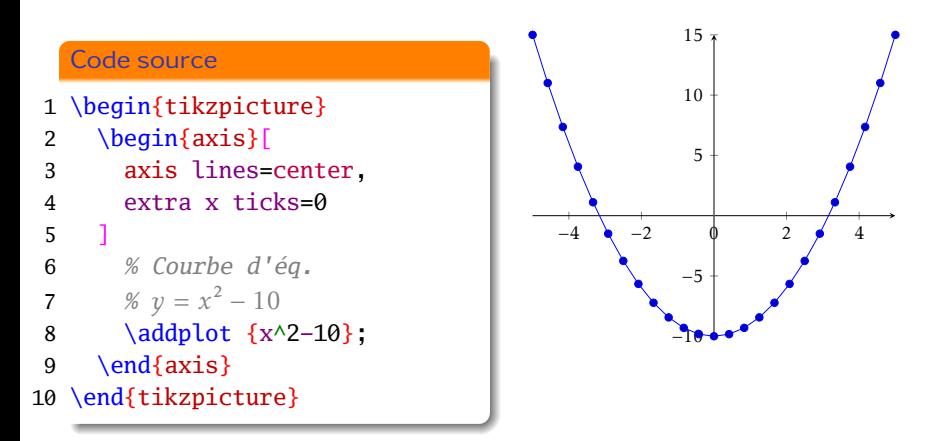

#### Remarque

Il y a moyen de mieux placer le zéro (cf. [plus loin\)](#page-87-0)

**D. Bitouzé [\(LMPA](https://lmpa.univ-littoral.fr/) & But mt2e Dk) [Conférence](#page-0-0) LATEX no 10 58 / 87**

# Graphiques multiples

Fonctions

### Code source

- 1 \begin{tikzpicture}
- 2  $\begin{cases}$   $\begin{cases}$   $\begin$
- 3 *% Courbe d'éq.*
- 4  $\% y = 10 x^2$
- 5 \addplot  ${10-x^2};$
- 6 *% Courbe d'éq.*
- **7** %  $y = x^3/20 10$
- 8 \addplot  $\{x \land 3/20-10\}$ ;
- 9 \end{axis}
- 10 \end{tikzpicture}

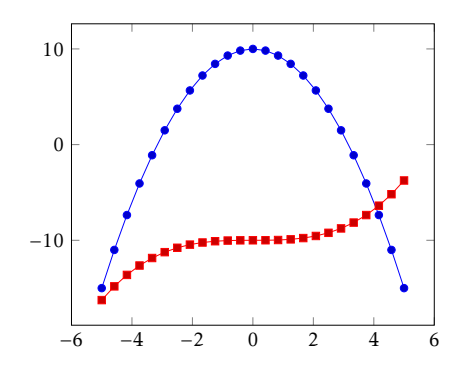

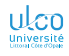

# Graphiques multiples

Données expérimentales

### Code source

- \begin{tikzpicture}
- 2  $\begin{cases}$   $\begin{cases}$   $\begin$
- 3 \addplot coordinates {
- $4 \qquad (0,1) \quad (1,10) \quad (2,100)$

```
5 };
```

```
6 \addplot coordinates {
```

```
7 \qquad (0,1) \quad (1,0.1) \quad (2,0.01)
```
- };
- $\end{\{axis}$

\end{tikzpicture}

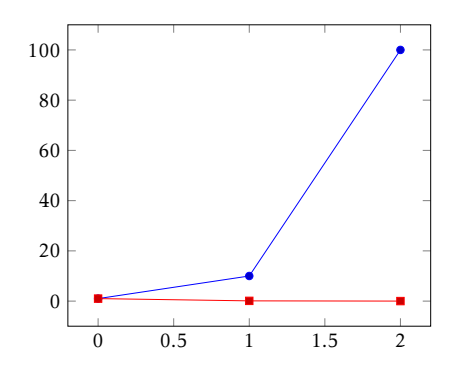

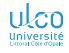

# Graphiques multiples

Données expérimentales en diagrammes en rectangles

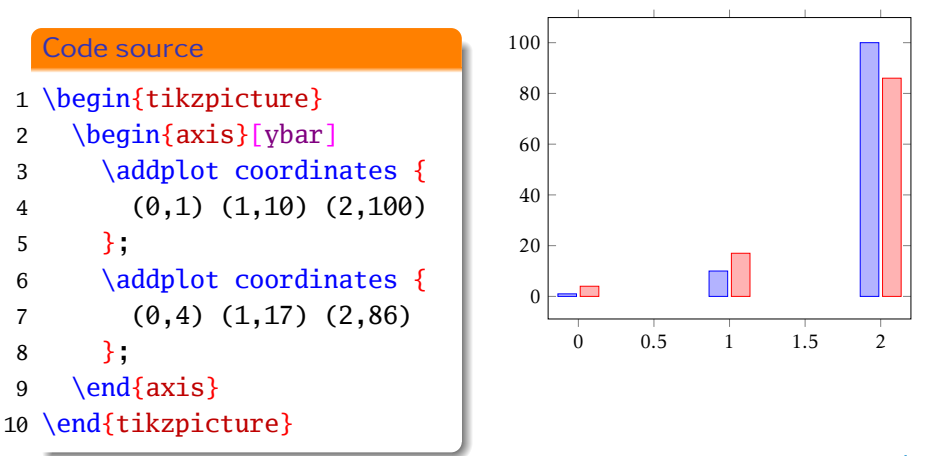

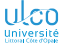

 $\overline{a}$ 

# Valeurs affichées sur le graphique

Exemple (diagrammes en rectangles)

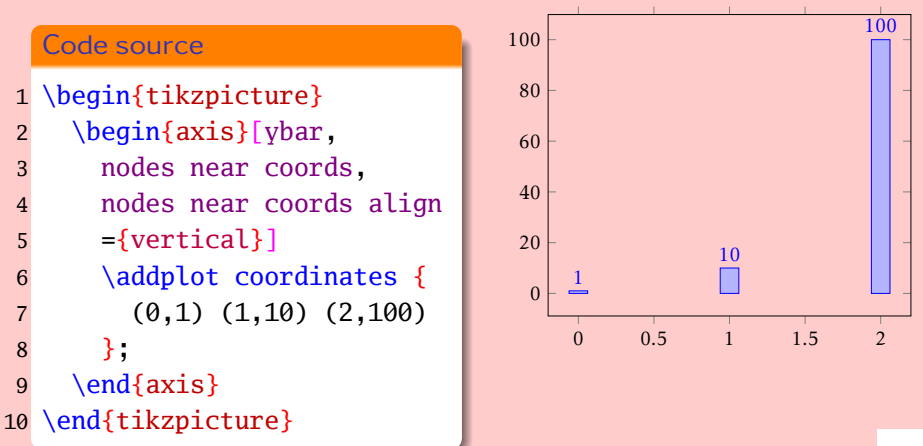

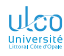

# Valeurs affichées sur le graphique

Exemple (fonction)

Œ

#### Code source

```
1 \tikzset{
 2 every pin/.style={<br>
fill=yellow!50!w<br>
4 },<br>
5 dot/.style={<br>
6 circle,fill=#1,i<br>
7 }.
          fill=yellow!50!white,rectangle,font=\small
       4 },
       5 dot/.style={
          6 circle,fill=#1,inner sep=0pt,minimum size=2mm,
 7 },
       8 dot/.default=black
 \overline{9}10 \begin{tikzpicture}
11 \begin{axis}[no markers]<br>12 \addplot+[samples=100]
       \addplot+[samples=100] {10-x^2};13 \node [dot=red.pin=below:{Top!}]
14 at (axis cs:0,10) {};
15 \end{axis}
16 \end{tikzpicture}
```
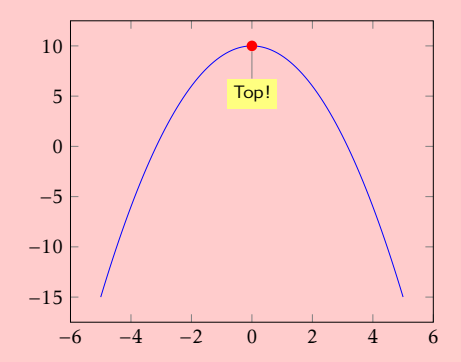

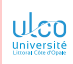

## Légende

#### Commande \legend (entre autres)

### Code source

- 1 \begin{tikzpicture}
- 2  $\begin{cases}$   $\begin{cases}$   $\begin$
- 3 \addplot coordinates {

$$
4 \qquad (0,1) \quad (1,0.1) \quad (2,0.01)
$$

$$
5 \qquad \quad \}
$$

- $6 \setminus \text{Legend}$ {Réponse}
- 7 \end{axis}
- 8 \end{tikzpicture}

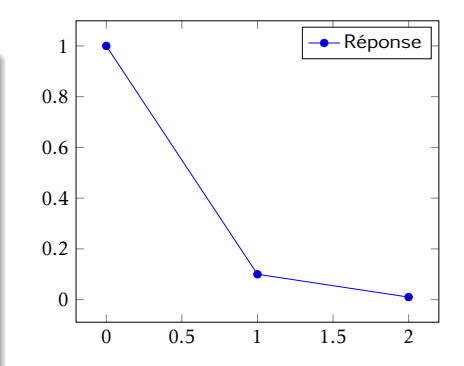

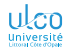

# Légendes et graphiques multiples

Commande \legend (entre autres) : occurrence unique

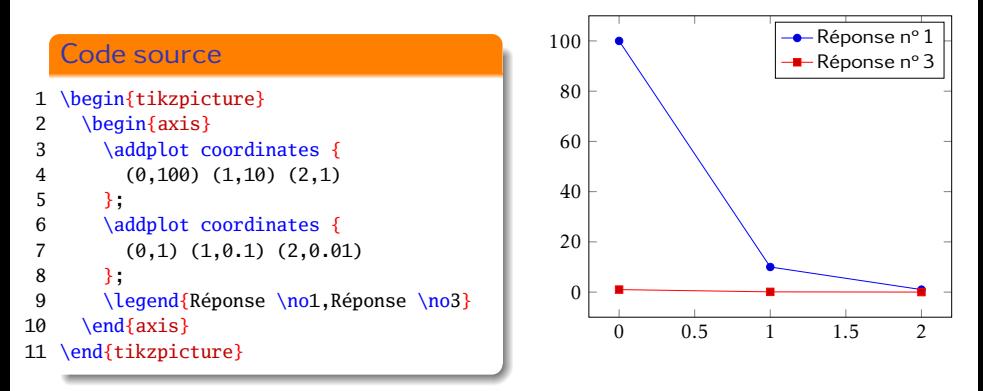

### Attention!

- \addplot : occurrences multiples
- \legend : occurrence unique

# Légendes et graphiques multiples

Commande \legend (entre autres) : occurrence unique

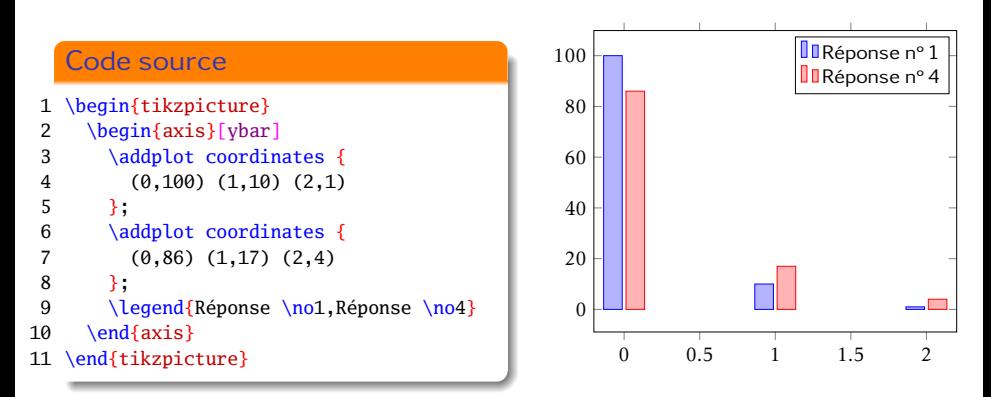

### Attention!

- \addplot : occurrences multiples
- \legend : occurrence unique

### **Titre** Option title

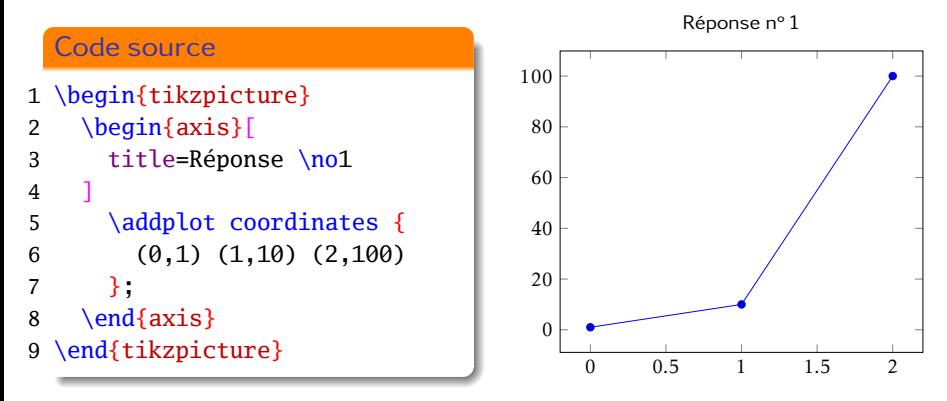

### Attention!

Bien mieux : faire flotter le graphique. Ainsi : emplacement optimisé, légende possible  $(\cap)$ , listage possible  $(\cdot)$  istoffigures)

**D. Bitouzé [\(LMPA](https://lmpa.univ-littoral.fr/) & But mt2e Dk) [Conférence](#page-0-0) LATEX no 10 67 / 87**
## **Titre**

Mieux : image flottante

#### Code source

- \begin{figure}[ht]
- \centering
- \begin{tikzpicture}
- \begin{axis}
- 5 \addplot coordinates {
- (0,1) (1,10) (2,100)
- };
- \end{axis}
- \end{tikzpicture}
- 10 \caption{Réponse \no1}
- \label{rep1}
- \end{figure}

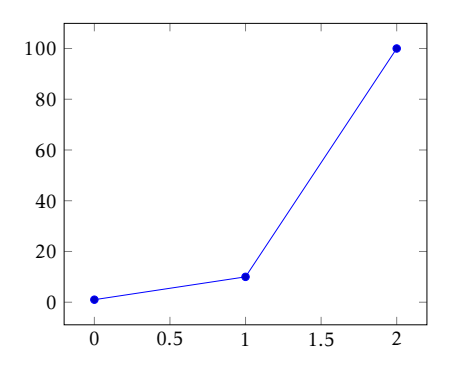

Figure 1 – Réponse n° 1

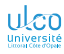

## <span id="page-73-0"></span>Configuration (semi-)globale

Réglages (semi-)globaux possibles au moyen de :

\pgfplotsset{〈*réglages*〉}

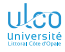

## Réglage de compatibilité

#### [pgfplots](https://ctan.org/pkg/pgfplots) évolue :

- **•** significativement
- parfois de façon non rétro-compatible

#### Attention!

Pour :

- $\bullet$  bénéficier de toutes les fonctionnalités de <sup>1</sup> [pgfplots](https://ctan.org/pkg/pgfplots)
- assurer la compatibilité ascendante du document

effectuer systématiquement au moins le réglage suivant<sup>2</sup>

#### Code source

#### \pgfplotsset{compat = 1.18}

- 1. … la version installée de…
- 2. Remplacer 1.18 par la version en cours (cf. documentation)

## Séparateurs décimal et de milliers

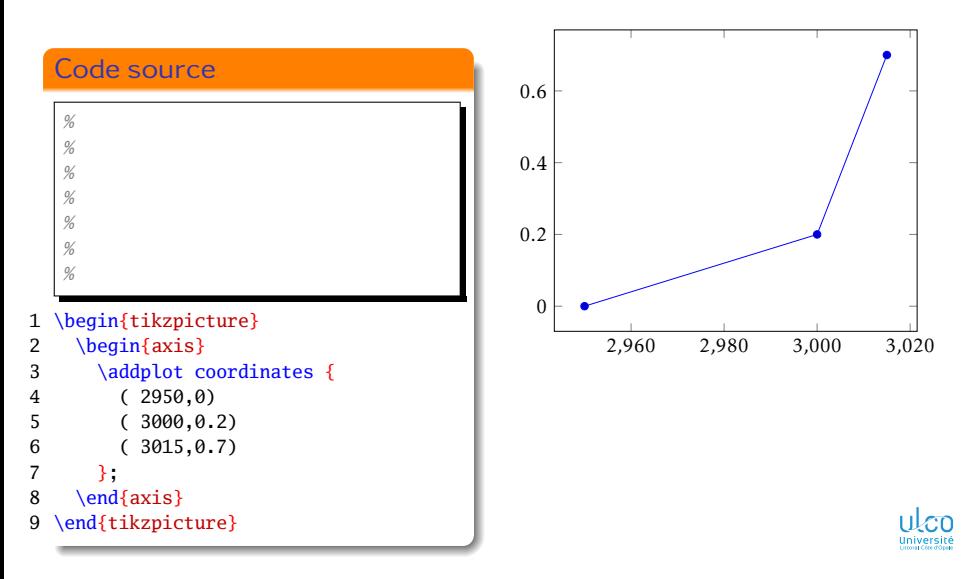

## Séparateurs décimal et de milliers à la française

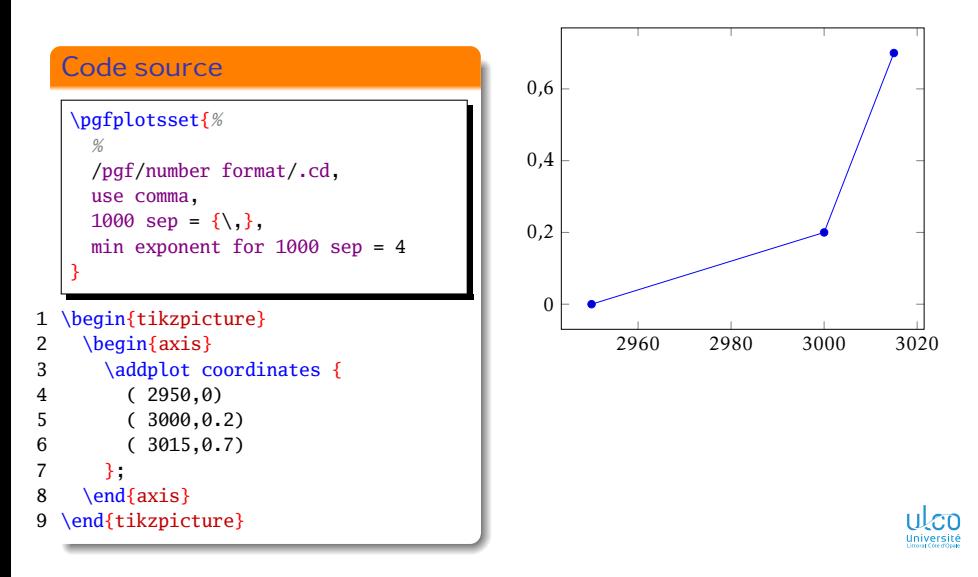

## Séparateurs décimal et de milliers à la française

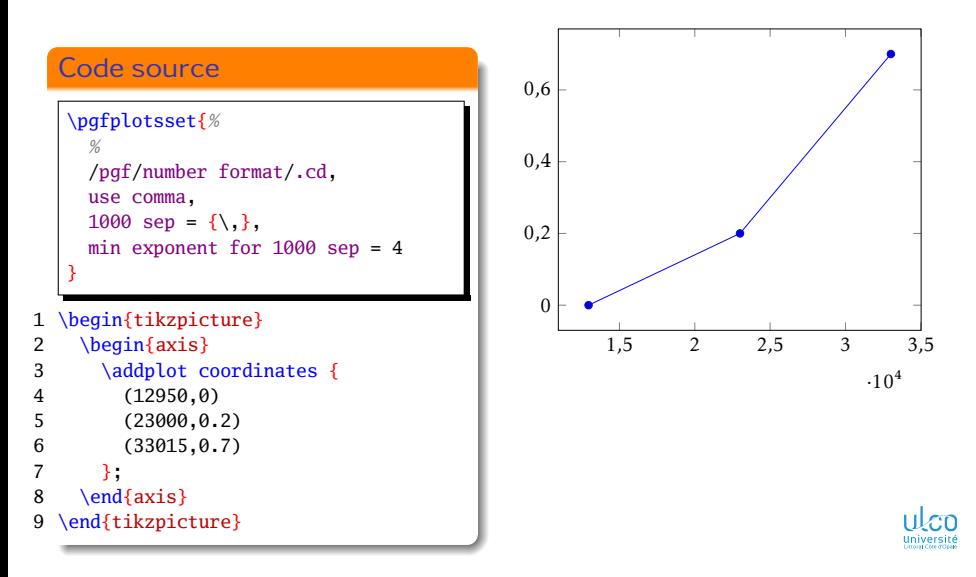

### Séparateurs décimal et de milliers à la française

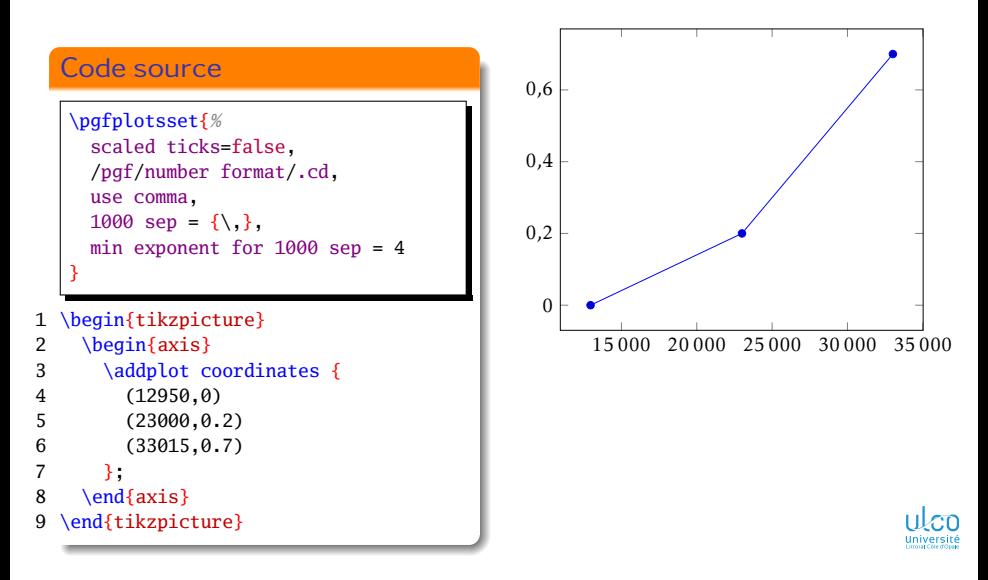

Position parfois convenable

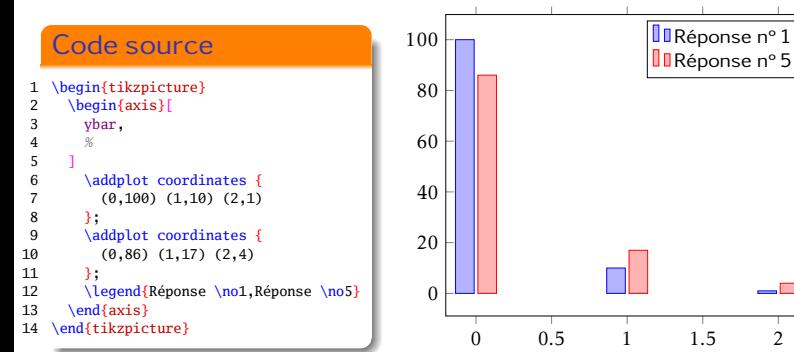

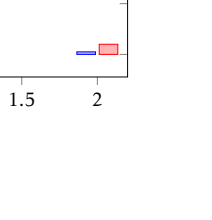

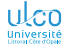

Position parfois pas convenable…

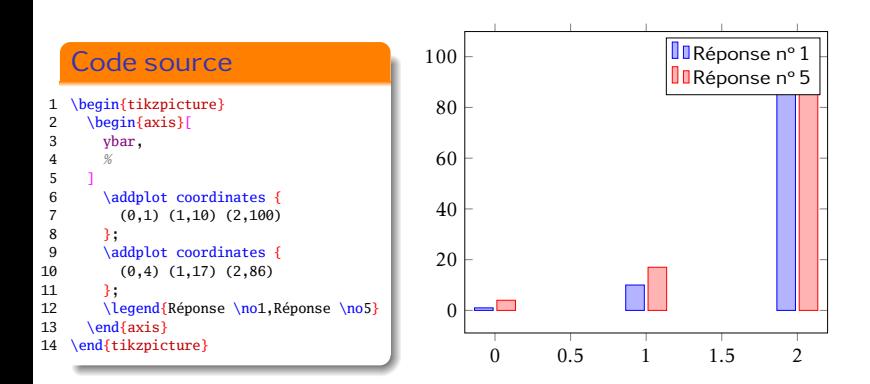

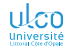

Position parfois pas convenable... mais modifiable

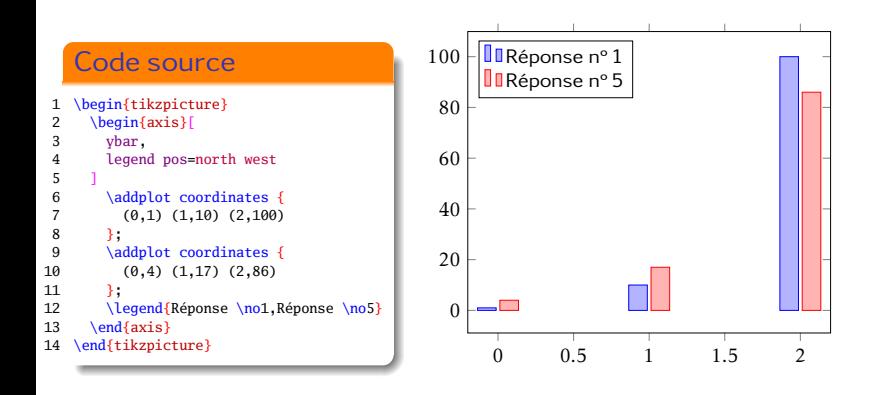

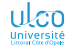

Position parfois gênante… mais modifiable, même hors du cadre

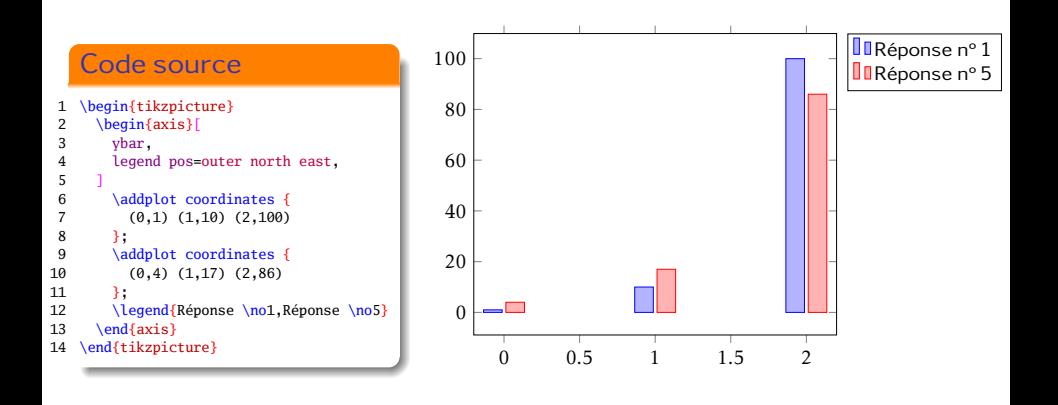

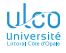

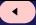

Autres positions hors du cadre ?

#### Attention!

Légendes positionnées hors du cadre :

- $\bullet$  au « nord-est » : seule position qui soit prédéfinie  $1$
- $\bullet$  ailleurs<sup>2</sup> faisable mais  $\implies$  mains dans le cambouis

Voyons comment procéder…

<sup>1.</sup> Option outer north east

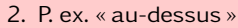

**D. Bitouzé [\(LMPA](https://lmpa.univ-littoral.fr/) & But mt2e Dk) [Conférence](#page-0-0) LATEX no 10 79 / 87**

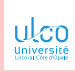

Autres positions hors du cadre ? Oui, manuellement

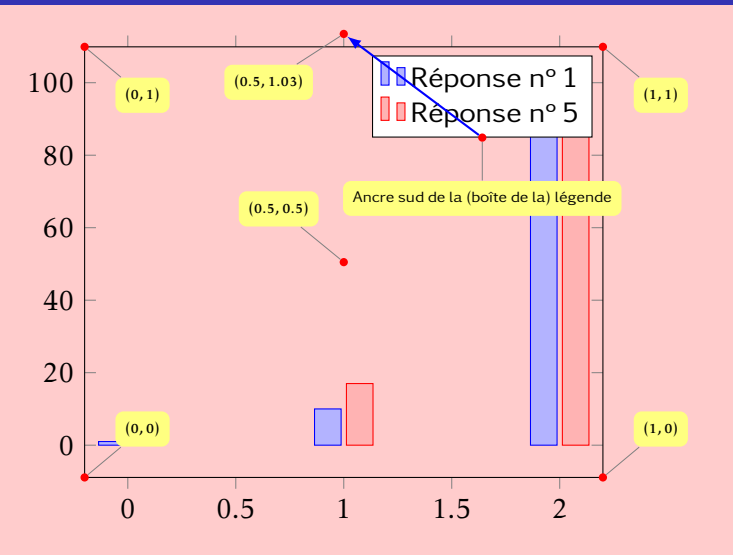

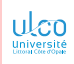

Autres positions hors du cadre ? Oui, manuellement

#### Code source

```
1 \pgfplotsset{%
 2 every axis legend/.append style = {%
        3 anchor = south,%
       at = {(0.5, 1.03)}%5 }%
 \begin{array}{c} 5 \\ 6 \\ 7 \end{array}7 \begin{tikzpicture}<br>8 \begin{axis}[ybar
     \begin{axis}[ybar]
 9 \addplot coordinates {
10 (0,1) (1,10) (2,100)
11 };
12 \addplot coordinates {
13 (0,4) (1,17) (2,86)
14 };
15 \legend{Réponse \no1, Réponse \no5}
16 \end{axis}
17 \end{tikzpicture}
```
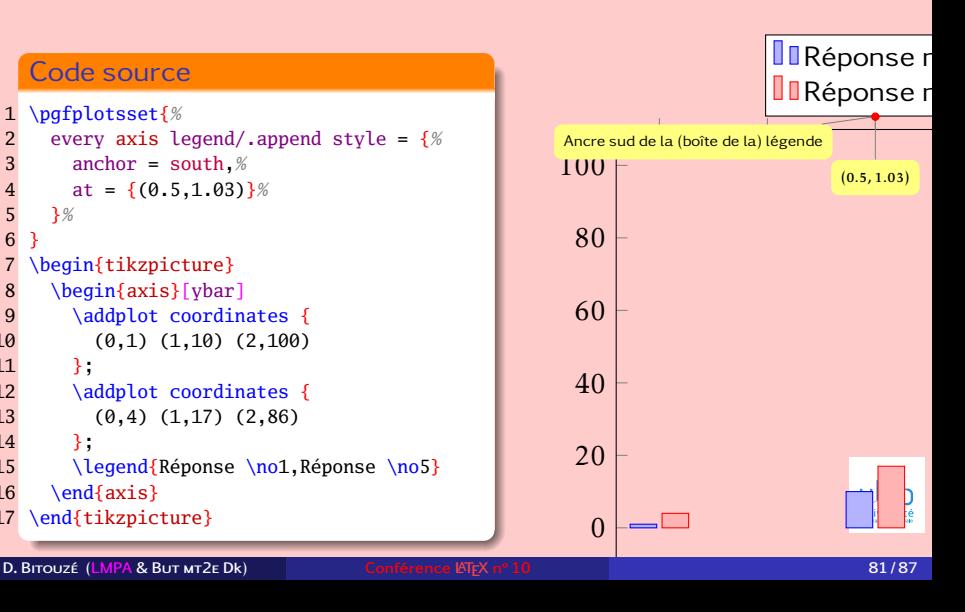

Autres positions hors du cadre ? Oui, manuellement

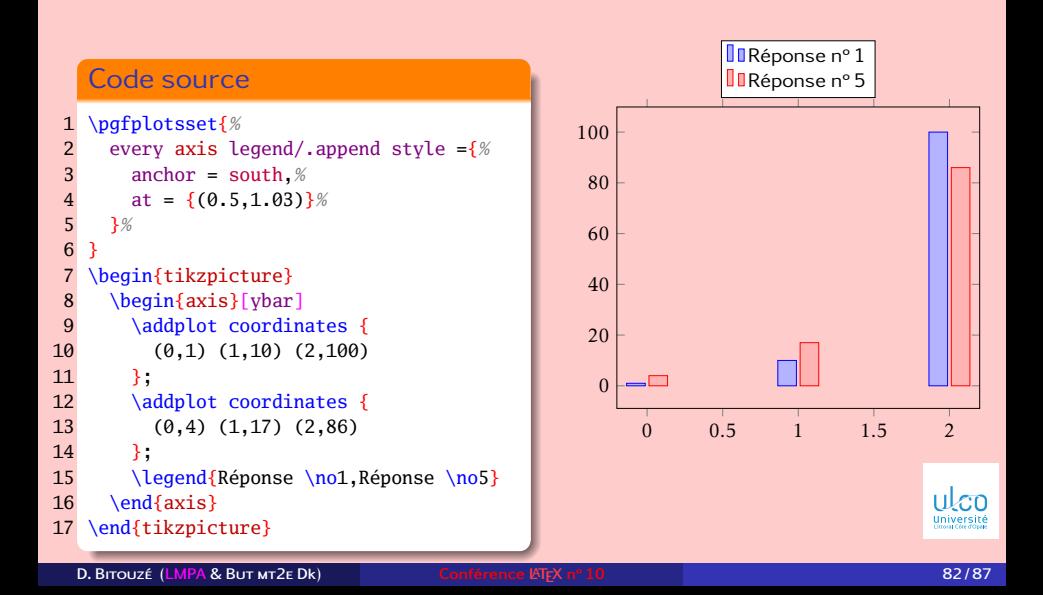

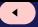

# Axes classiques : position de l'étiquette «  $0 \times ?$

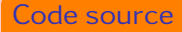

```
1 \begin{tikzpicture}
 2 \begin{axis}[<br>3 axis lines=<br>4 extra x tic<br>5 extra x tic<br>6 fick labe<br>7 anchor=<br>8 xshift=<br>9 /pqfp
          axis lines=center,
          extra x ticks=0.
          5 extra x tick style={
             6 tick label style={
                anchor=north east,
                8 xshift=-.5*\pgfkeysvalueof{%
                   9 /pgfplots/major tick length%
10 },
11 }
12 },
13 ]
14
15 % Courbe d'éq. y = x^2 - 10<br>16 Addplot \{x \land 2 - 10\}:
          \addplot {x^2-10};
17 \end{axis}
18 \end{tikzpicture}
```
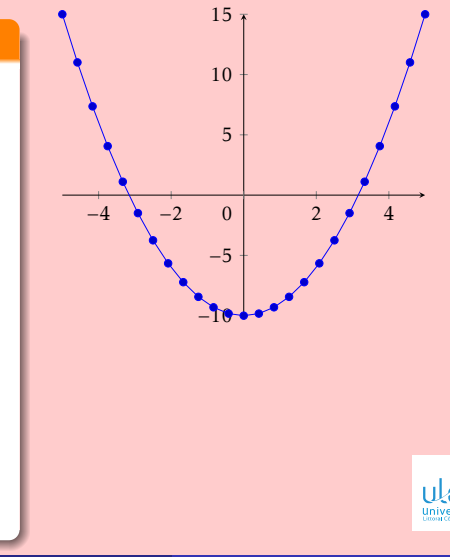

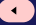

# Axes classiques : autre solution ?

#### Attention<sup>1</sup>

Pour représenter graphiquement des fonctions :

- d'une variable
- $\bullet$  selon les canons français<sup>1</sup>

#### cf. aussi packages :

- *[tkz-fct](https://ctan.org/pkg/tkz-fct)*
- $\bullet$  [tikz](https://ctan.org/pkg/tikz)<sup>2</sup>

<sup>1.</sup> En ce qui concerne notamment les axes

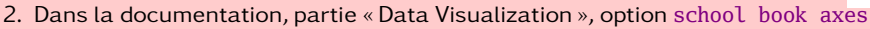

### <span id="page-89-0"></span>Pour aller plus loin avec [pgfplots](https://ctan.org/pkg/pgfplots)

Bien d'autres :

- fonctionnalités
- possibilités de personnalisation

n'ont pas pu être abordées. On pourra consulter notamment :

- *[« Comment faire de beaux graphiques avec Tikz et PGFPLOTS »](http://bertrandmasson.free.fr/index.php?article28/)* 1
- plusieurs *[réalisations faites au moyen de](https://pgfplots.net/) [pgfplots](https://ctan.org/pkg/pgfplots)*
- la documentation du package :

en ligne de commande : texdoc pgfplots dans TeXstudio:  $\bullet$  Aide  $\parallel$  Aide sur les packages... **<sup>2</sup>** Saisir « pgfplots »

**3** Presser la touche  $\leftarrow$ 

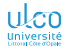

<sup>1.</sup> Sur le site [« Les fiches de Bébert »](http://bertrandmasson.free.fr/)

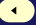

## Pour aller plus loin

Moins simple d'emploi mais plus puissant : *[package](https://ctan.org/pkg/tikz) [tikz](https://ctan.org/pkg/tikz)* pour les courbes et graphiques : dans la doc., partie « Data Visualization » le reste : dans la doc., le reste ( $\simeq$  1320 pages)

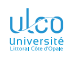